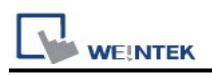

# **Inovance H5U Series (Ethernet)**

Supported Series: Inovance H5U Series Website: http://www.inovance.cn/

## **HMI Setting:**

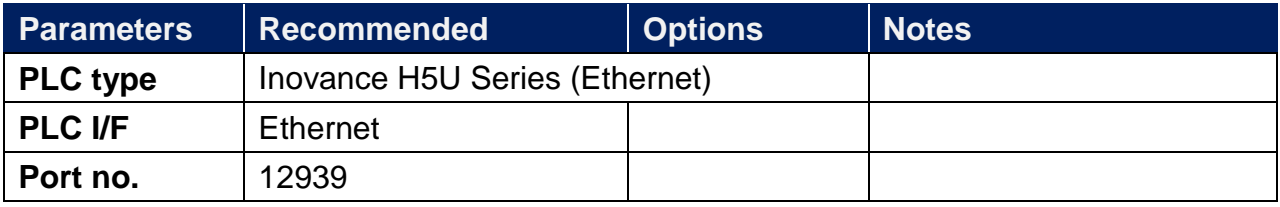

#### **Device Address:**

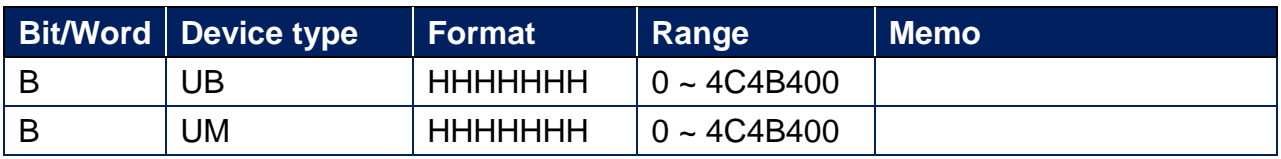

## **Support Device Type:**

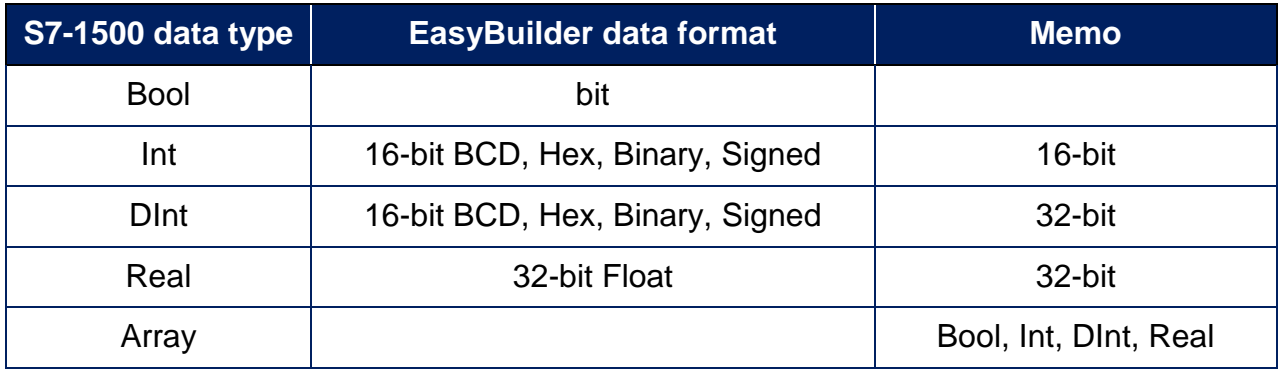

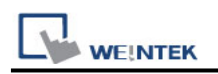

# **Import Tags**

1.The following instructions use the software as: AutoShop V4.2.0.0

Variable -> Right click -> Export HMI Monitoring Variable Table -> Save CSV File

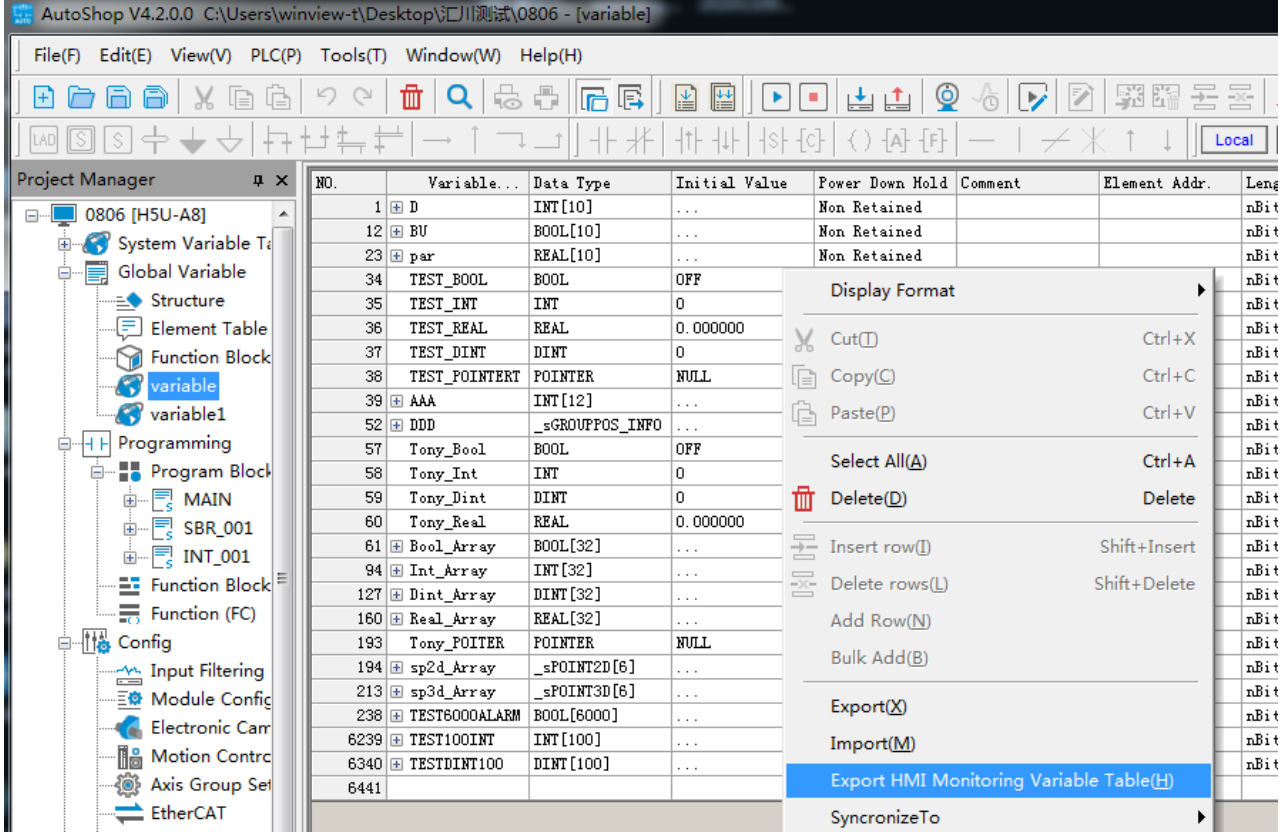

2. EasyBuilder Pro -> System Parameter Settings -> Import Tags (CSV)

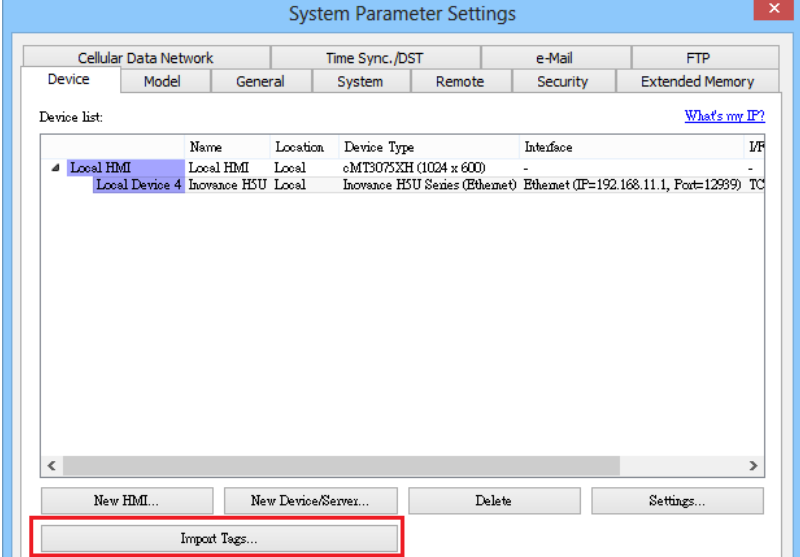

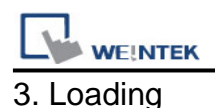

# Loading Importing....  $\frac{1}{21}$ % Cancel

4. Select the imported tag -> OK

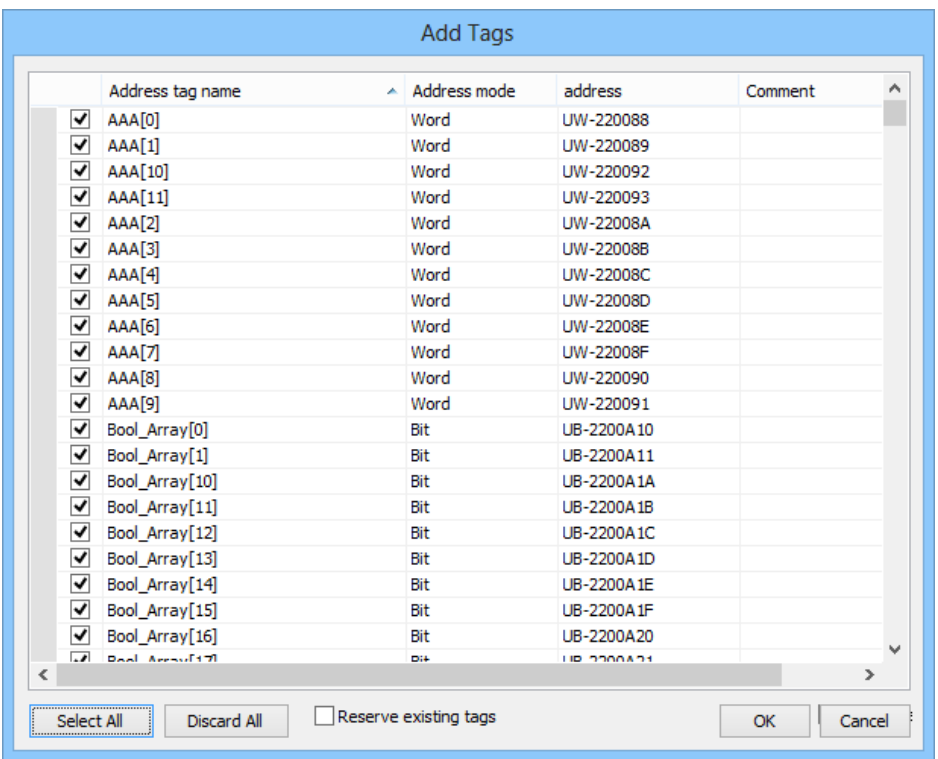

5. Imported tag information successfully.

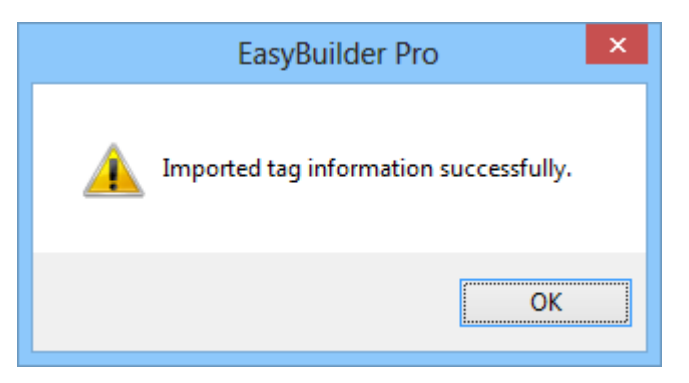

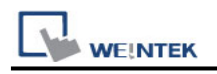

## **Wiring Diagram:**

#### **Ethernet cable:**

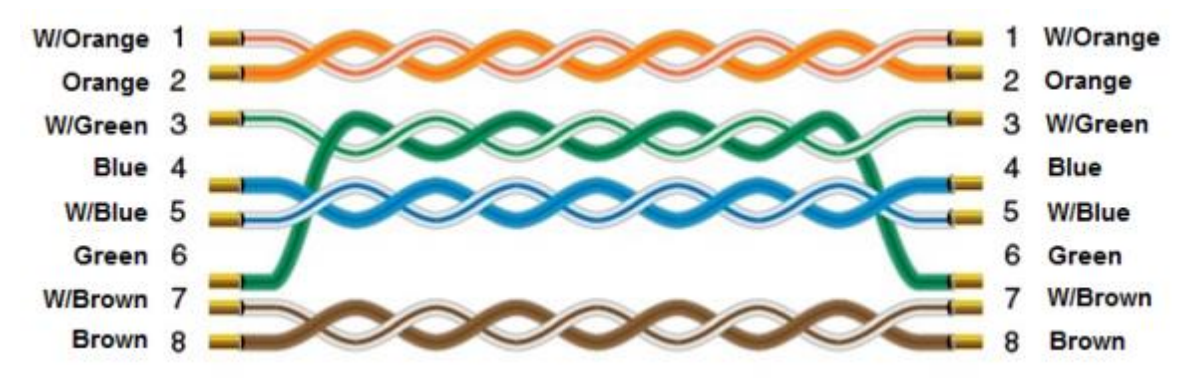